## **Quick Start Guide**

In Header One option called "Quick Search", their you can search sales, customer order, customer approval, view sales invoice, view orders, view approvals, product rate, product easily.

The fallowing fig shows that option.

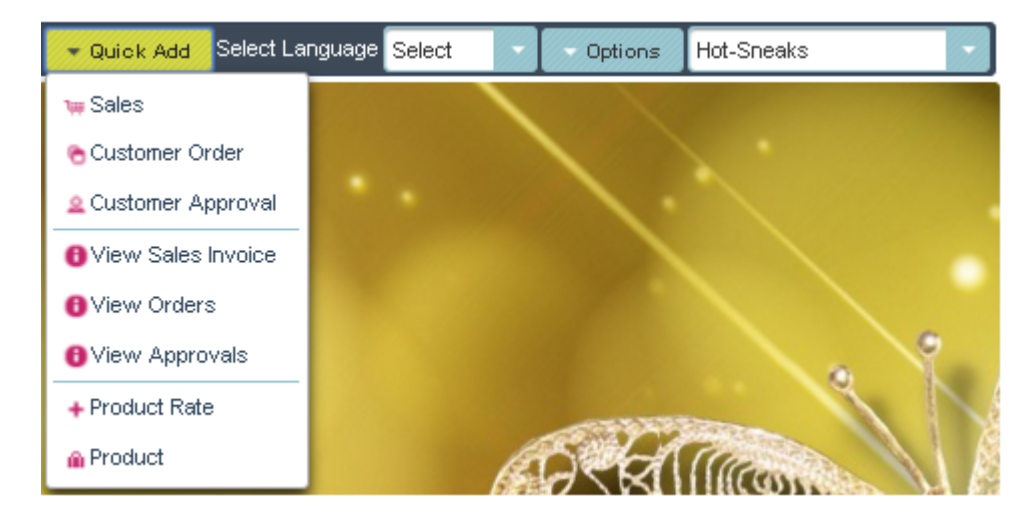

If you select anyone of this, you will directly enter into that menu, so that it will help full you to go quickly. These are the main menus what we are going to use.